# **Instructions to enter Errors & Omissions within the Online Portal**

**Last updated April 13, 2021**

## **IMPORTANT NOTES**

Errors & Omissions (E&O) Insurance must be kept current in the online portal at all times. Failure to update/enter current E&O insurance information will result in the immediate disqualification of an agent or adjuster licence as of the date the existing policy expires.

Should a licence be disqualified due to failure to list current and in-force Errors & Omissions Insurance within the online portal, please refer to the User [Guide](https://icm.mb.ca/files/Licensing%20Info/User_Guides/User_Guide_to_Reinstate_a_Licence.pdf) - to [Reinstate](https://icm.mb.ca/files/Licensing%20Info/User_Guides/User_Guide_to_Reinstate_a_Licence.pdf) a Licence for further details as to how to apply for a reinstatement of the licence. All applications are reviewed in the order that they are received at the ICM office - no exceptions are given. Applications are typically reviewed **within 7-business days of being received at the ICM office**, however, this could vary depending on the volume of applications received on any given day. To allow our staff to be as efficient as possible, we ask that you do not contact the ICM office unless you have not received a response by the start of the  $8<sup>th</sup>$  business day.

> Notes outlined directly within the E&O page of the online portal include the below:

You must ensure that you update the Errors & Omissions (E&O) for each licence that you hold.

**Life and Accident & Sickness licensees:** You are required to enter E&O for each licence, even if your Life and Accident & Sickness licenses are covered under the same E&O policy. Failure to update this for each licence as noted below would result in disqualification of that(those) particular licence(s).

*General or Adjuster licensees: must be covered by the organization Errors & Omissions insurance policy, even if you are an independent contractor or an employee licensed through the ICM with the organization.*

# **Table of Contents**

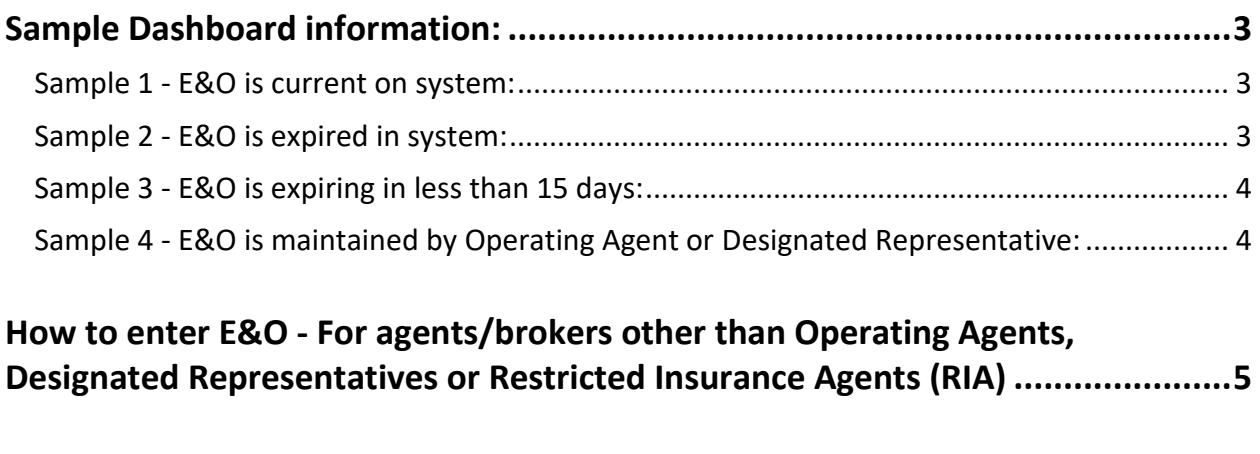

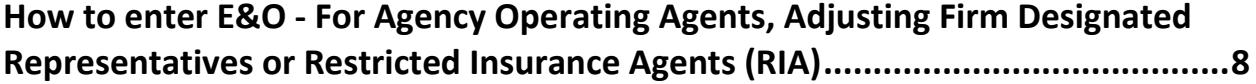

## <span id="page-2-0"></span>**Sample Dashboard information:**

<span id="page-2-1"></span>Sample 1 - E&O is current on system: A sample agent **DASHBOARD** showing current E&O in the system is indicated below in **green**.

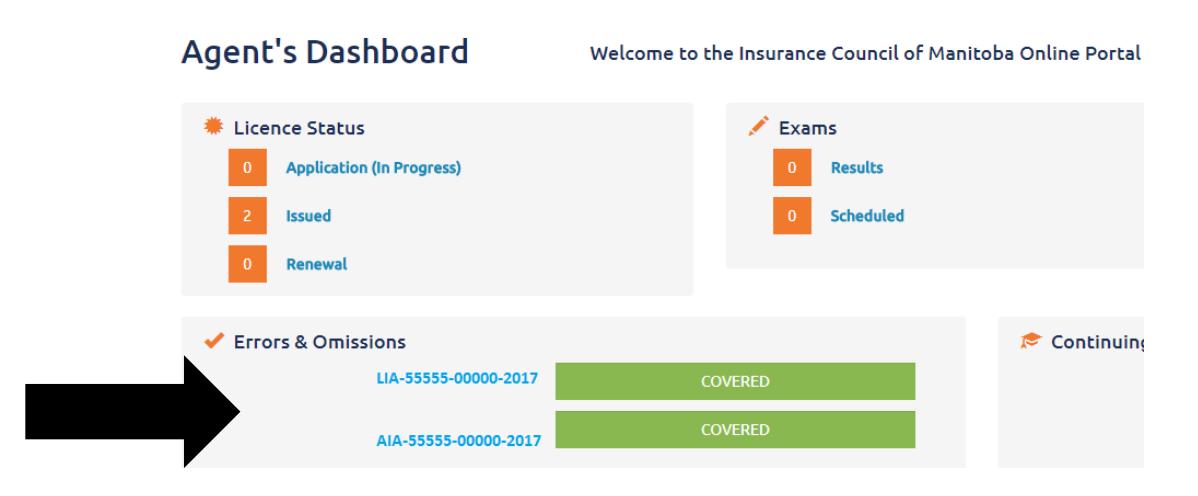

<span id="page-2-2"></span>Sample 2 - E&O is expired in system: A sample agent **DASHBOARD** showing expired E&O in the system is indicated below in **red**.

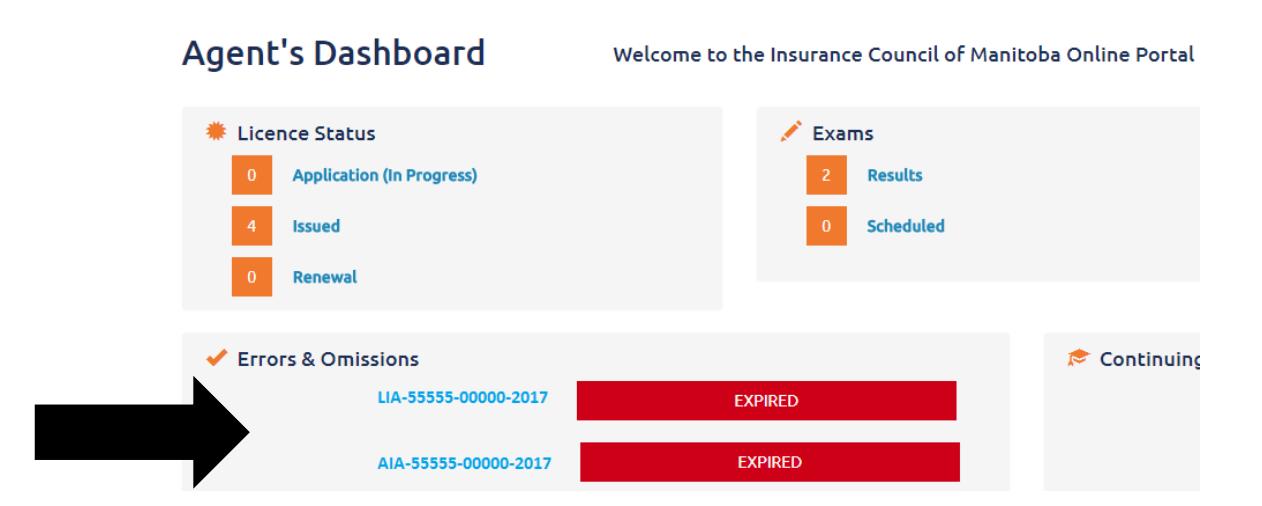

<span id="page-3-0"></span>Sample 3 - E&O is expiring in less than 15 days: A sample agent **DASHBOARD** showing a countdown of less than 15 days in the system is indicated below in **orange**.

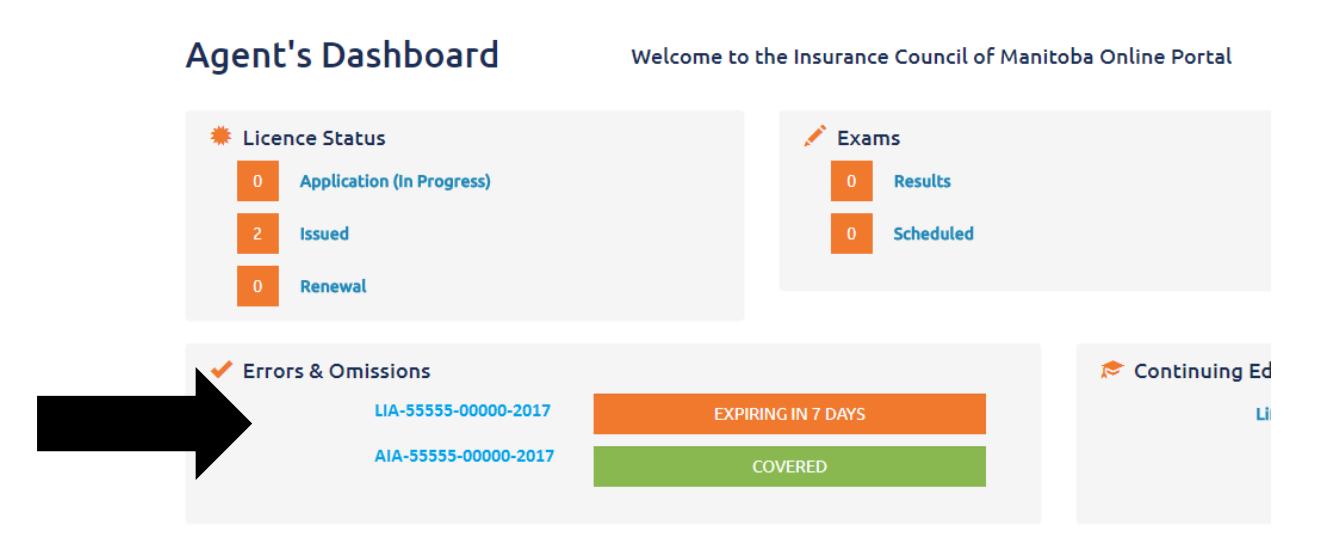

<span id="page-3-1"></span>Sample 4 - E&O is maintained by Operating Agent or Designated Representative: A sample agent **DASHBOARD** is below showing that an agent/broker is covered through an organization E&O. The agent/broker would rely on the Operating Agent or Designated Representative to ensure up-to-date E&O is kept current on system at all times.

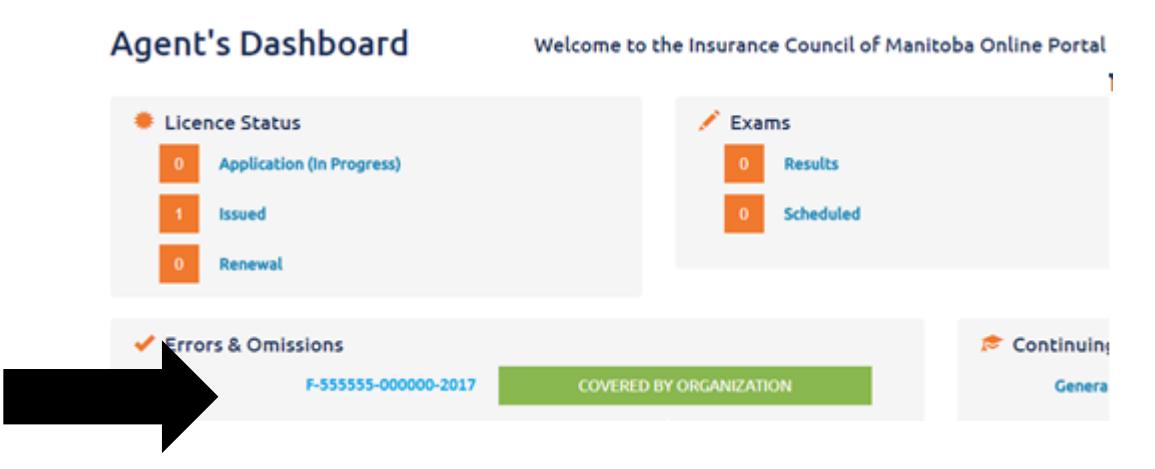

# <span id="page-4-0"></span>**How to enter E&O - For agents/brokers other than Operating Agents, Designated Representatives or Restricted Insurance Agents (RIA)**

**Step 1:** The agent will log-in to the online portal a[t https://lms.icm.mb.ca/IcmPortal/Account/](https://lms.icm.mb.ca/IcmPortal/Account/) with their **numerical User ID** and **Password**.

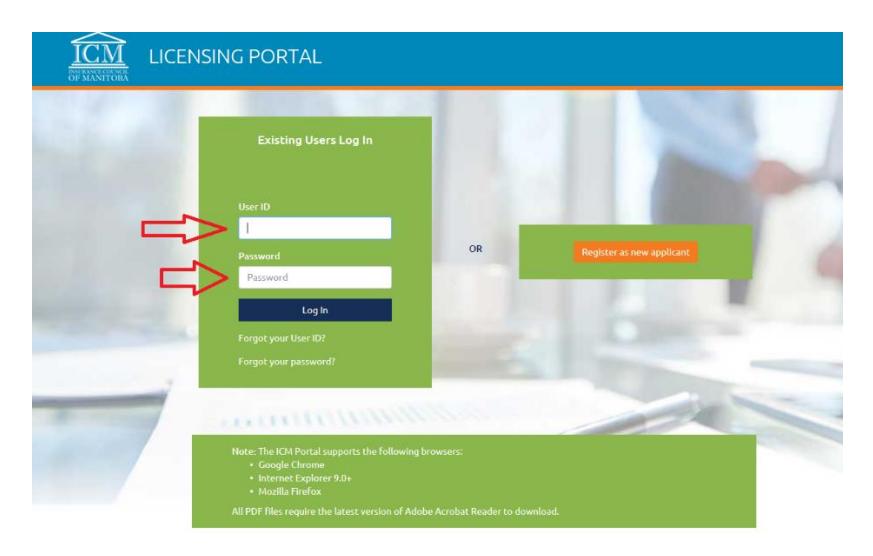

**Step 2:** Agent must verify their email address.

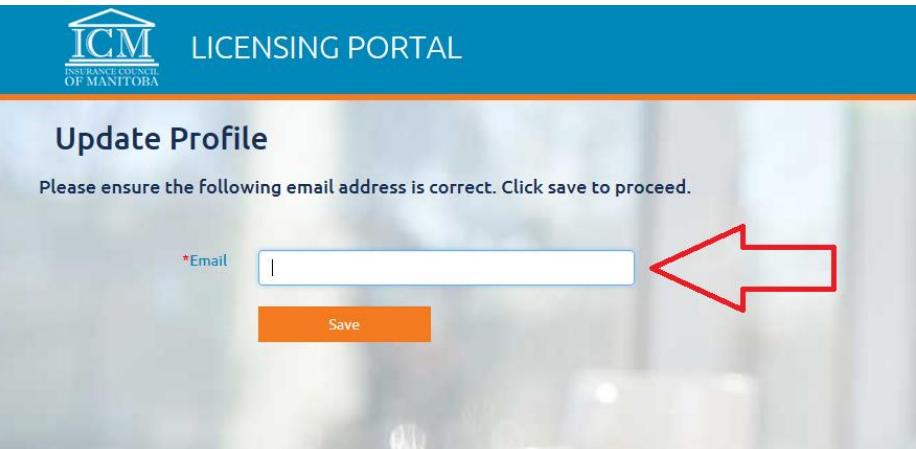

**Step 3:** Agent clicks on left hand menu – E&O – and chooses Errors and Omissions.

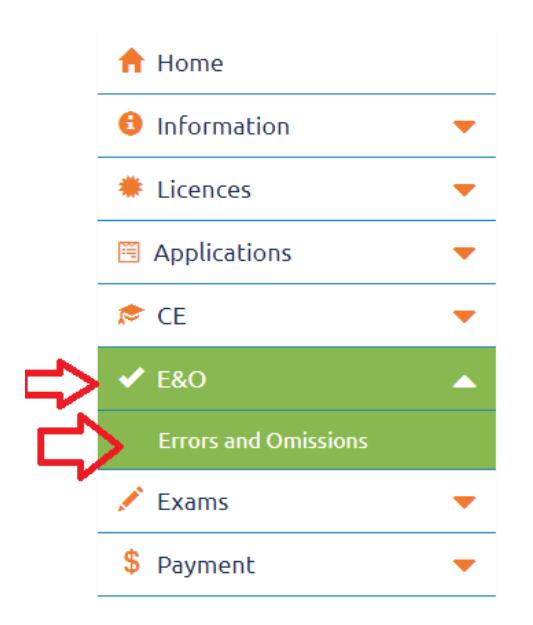

**Step 4:** Agent clicks on the orange button that says "Add" to add the Errors and Omissions. Once added, the agent cannot edit or delete it. If inputted incorrectly, the agent is to email ICM with the reason for the discrepancy and the correct information.

#### **Errors And Omissions Insurance**

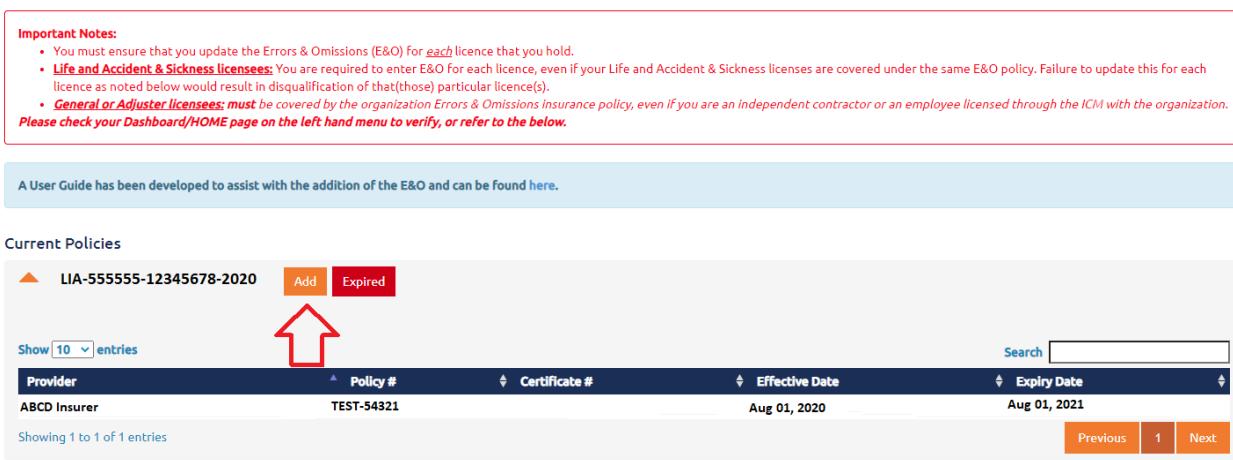

### **Step 5:**

Two ways of adding E&O (click "**Save**" once all information is inputted):

- 1. If the agent has prior E&O on the system with the same insurer/carrier, policy number, etc., the agent can "Copy From" that E&O and the fields will pre-populate for them. If using the "Copy From" feature, the agent MUST ensure the information, including the Effective Date and Expiry Date, is updated to the current dates. **OR**
- 2. The agent can simply enter in the *name of insurer*, *policy number*, *certificate number* (if one is provided), *effective date* and *expiry date*, and *attest* to the information being accurate and to maintaining proof of E&O for the duration of the licence.

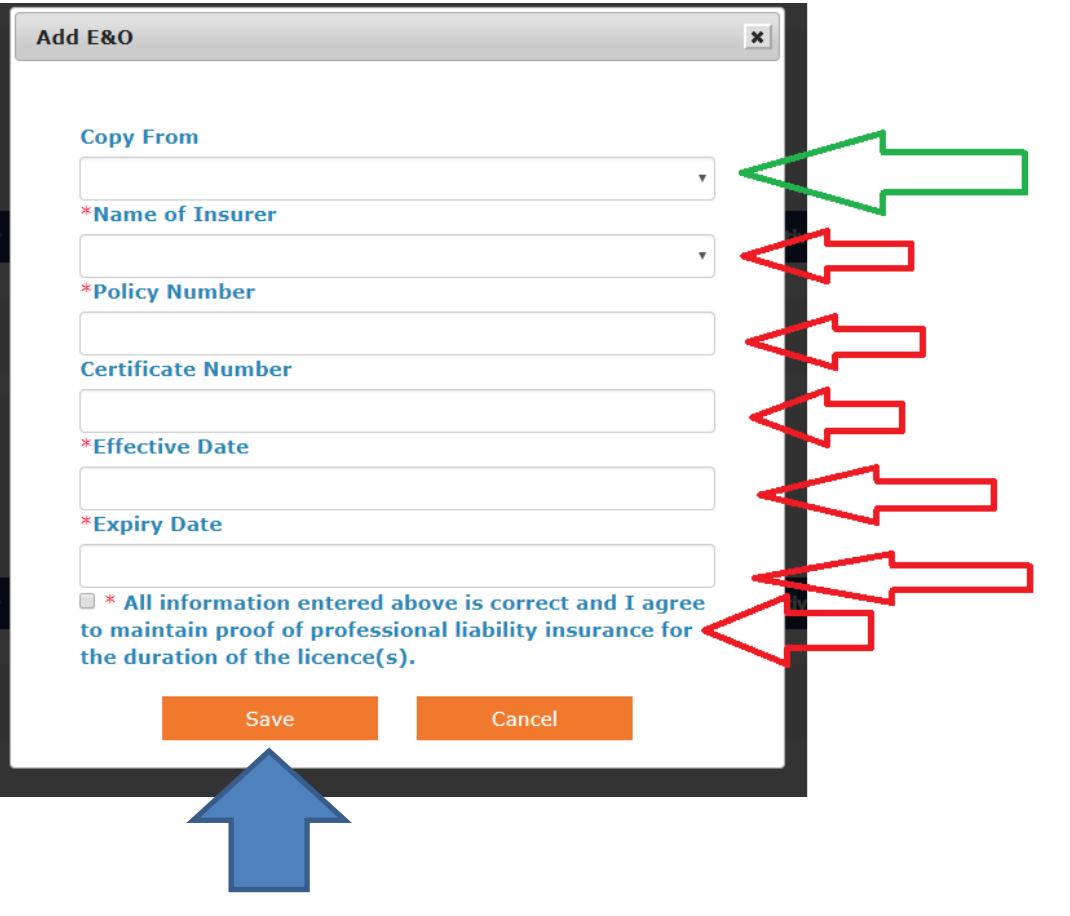

# <span id="page-7-0"></span>**How to enter E&O - For Agency Operating Agents, Adjusting Firm Designated Representatives or Restricted Insurance Agents (RIA)**

**Step 1:** The Operating Agent/Designated Representative or Designated Official will log-in to the online portal at<https://lms.icm.mb.ca/IcmPortal/Account/> with their **numerical User ID** and **Password**.

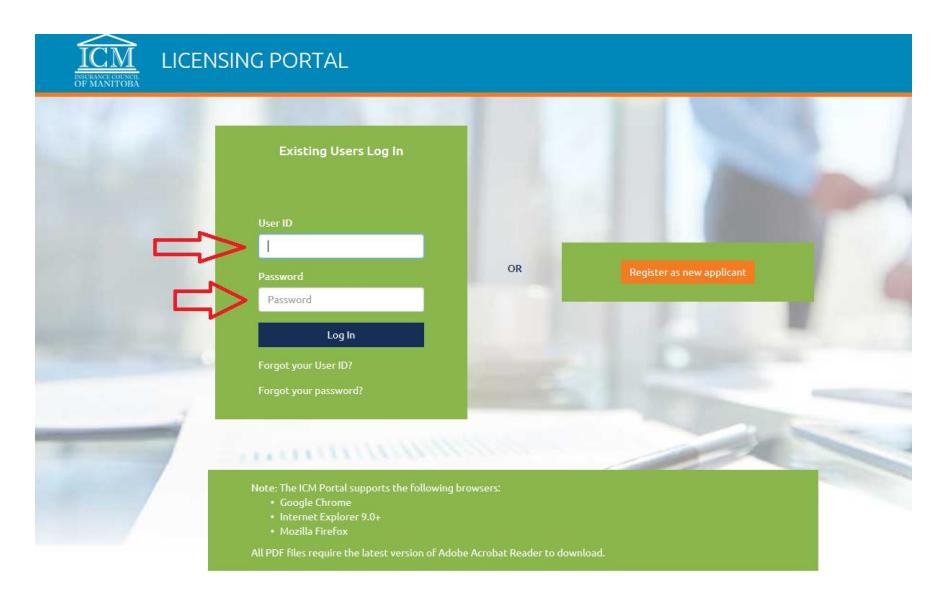

### **Step 2:** Verify email address.

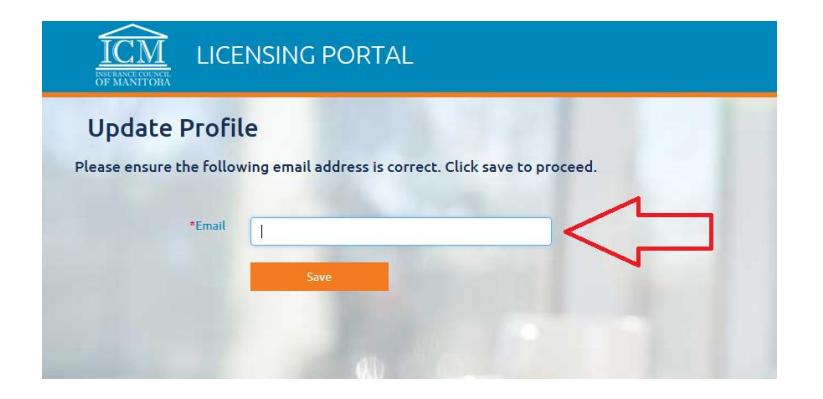

**Step 3:** Click on Organizations as demonstrated in sample picture below, and select the organization that you are wishing to apply the E&O for. This will take you to the organization tab for that specific agency/firm/entity.

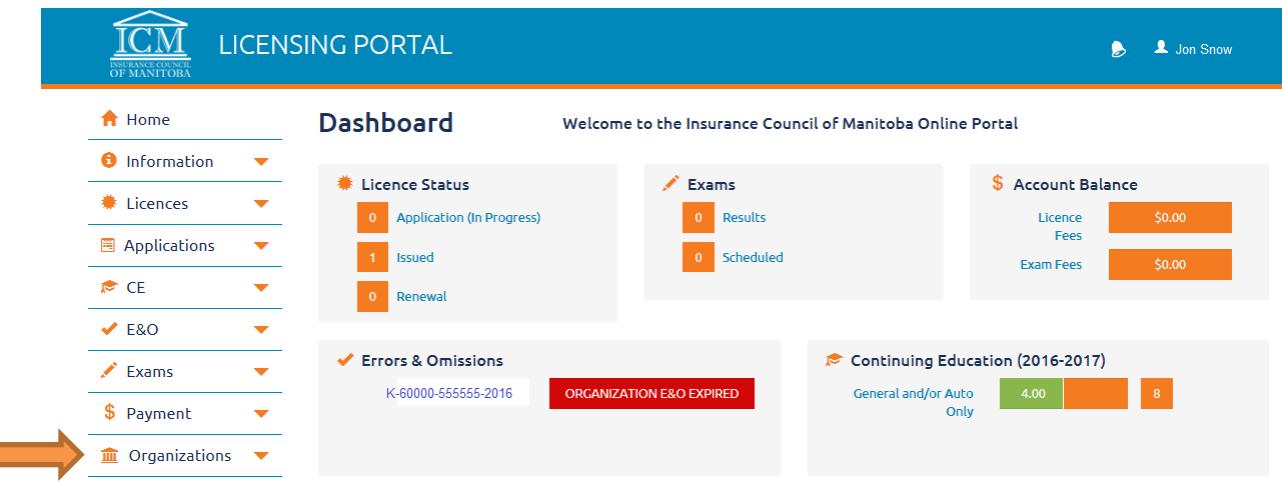

**Step 4:** Click on E&O and then "Errors and Omissions" as demonstrated in sample picture below:

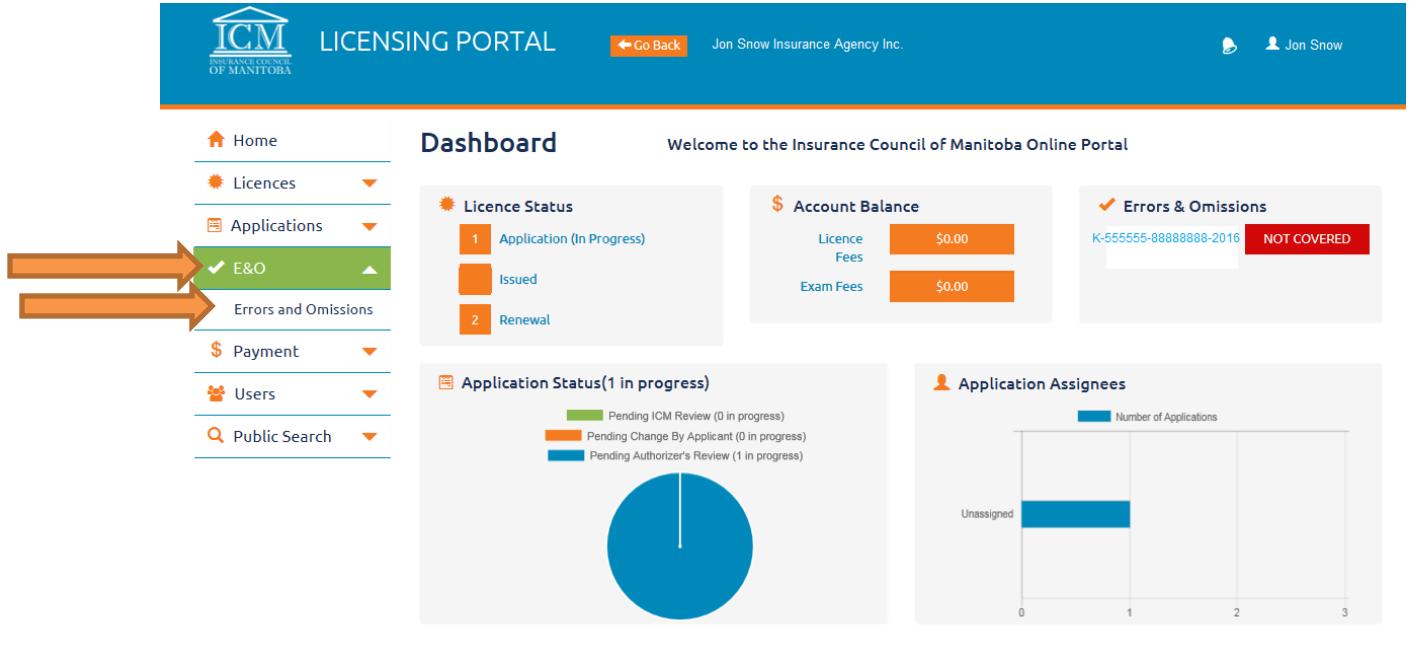

**Step 5:** Operating Agent or Designated Representative clicks on the orange button that says "Add" to add the Errors and Omissions. Once added, the Operating Agent or Designated Representative cannot edit or delete it. If inputted incorrectly, the Operating Agent or Designated Representative is to email ICM with the reason for the discrepancy and the correct information.

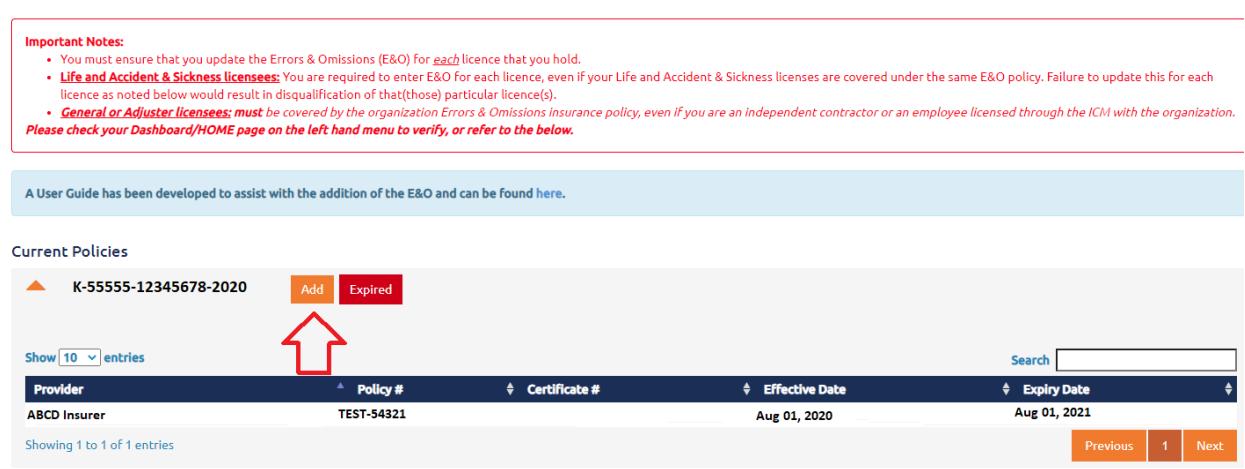

#### **Errors And Omissions Insurance**

Two ways of adding E&O (click "Save" once all information is inputted):

- 1. If the Organization has prior E&O on the system with the same insurer/carrier, policy number, etc., the Operating Agent or Designated Representative can "Copy From" that E&O and the fields will pre-populate for them. If using the "Copy From" feature, the Operating Agent or Designated Representative MUST ensure the information, including the Effective Date and Expiry Date, is updated to the current dates. **OR**
- 2. The Operating Agent or Designated Representative can simply enter in the *name of insurer*, *policy number*, *certificate number* (if one is provided), *effective date* and *expiry date*, and *attest* to the information being accurate and to maintaining proof of E&O for the duration of the licence.

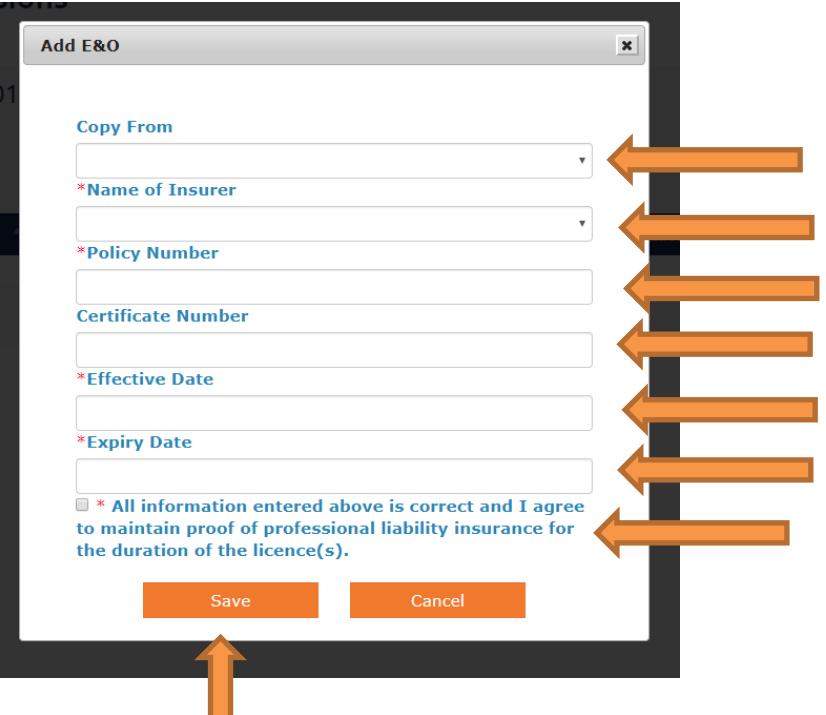